## **Invoking and Terminating SYSDDM**

This section provides instructions for invoking and terminating the utility SYSDDM.

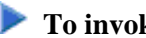

**To invoke the SYSDDM utility** 

Enter the following Natural system command:

**SYSDDM**

Or:

- 1. From the Natural main menu, choose **Maintenance and Transfer Utilities** to display the **Maintenance and Transfer Utilities** menu.
- 2. From the **Maintenance and Transfer Utilities** menu, choose **Maintain DDMs**.

The menu of the SYSDDM utility appears as shown in the example below:

```
10:01:44 ***** NATURAL SYSDDM UTILITY ***** 2008-07-24
User SAG - Menu - Menu - Menu - FDIC (10,460)
                                                    Work area empty 
          DDM Maintenance List/Copy Services
           E Edit DDM L List DDMs 
          R Read DDM X List DDMs with Additional Information<br>C Catalog DDM S Show Defined DBIDs and Used FNRs<br>U Delete DDM M Copy DDM to Another FDIC File
                              S Show Defined DBIDs and Used FNRs
                              M Copy DDM to Another FDIC File
           ? Help 
            . Exit Other Services 
                                G Generate DDM from Adabas FDT 
                                B SQL Services (NDB/NSQ) 
                                D DL/I Services 
                                Z SQL Services (NSB) 
\texttt{Code } \dots \dots \texttt{\_} DDM Name .. ________________________________ DDM Type ......... _ 
FNR ....... 0 DBID .. 0 Adabas Password ..
Replace ... N DBID Type ........ 7
Command ===> 
Enter-PF1---PF2---PF3---PF4---PF5---PF6---PF7---PF8---PF9---PF10--PF11--PF12---
 Help Exit Canc
```
The fields and functions provided on the SYSDDM utility menu are explained in the section *Using SYSDDM Maintenance and Service Functions*.

## **To terminate the SYSDDM utility**

• In the SYSDDM utility menu, press PF3 (Exit).

Or: In the Command line enter a period (.).